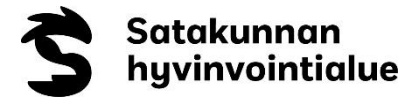

# **Etävastaanoton asiakasohje**

#### **Mitä etävastaanotto tarkoittaa?**

Vastaanottosi voi olla myös etävastaanotto. Silloin keskustelet ammattilaisen kanssa videon välityksellä. Videoyhteyden voi muodostaa tietokoneella, tabletilla tai älypuhelimella.

Etävastaanotosta sovitaan kanssasi yleensä tavallisella vastaanottokäynnillä. Sinulle voidaan myös soittaa tai lähettää kirje. Ammattilainen sopii kanssasi, mikä osa hoidostasi toteutetaan etänä.

Etävastaanotto sopii hyvin esimerkiksi kontrollikäynteihin ja voinnin seurantaan. Etävastaanotto on vaihtoehto, kun fyysistä tutkimusta ei tarvita. Etävastaanotolla käydään läpi samoja asioita kuin vastaanottokäynnillä.

Tietojasi käsitellään yhtä luottamuksellisesti kuin tavallisella vastaanottokäynnillä. Etävastaanottoon käytetään Flowmedikin palvelua. Etävastaanotto on tietoturvallinen, sillä keskustelut asiakkaan ja ammattilaisen välillä ovat suojattuja.

Lähetämme etävastaanotosta laskun jälkikäteen. Etävastaanotosta peritään voimassa olevan hinnaston mukainen asiakasmaksu.

#### **Mitä tarvitsen etävastaanottoa varten?**

Tarvitset etävastaanottoa varten tietokoneen, tabletin tai älypuhelimen, jossa on toimiva mikrofoni, kamera ja internetyhteys. Käytämme vahvaa tunnistautumista Suomi.fi-palvelussa, joten tarvitset pankkitunnukset tai mobiilivarmenteen.

Sinun ei tarvitse ladata mitään ohjelmaa ennen etävastaanottoa, sillä vastaanotto toimii suoraan laitteesi verkkoselaimessa. Etävastaanotto toimii yleisimmillä selaimilla (Google Chrome, Microsoft Edge, Safari ja Mozilla Firefox).

Testaa yhteyden toimivuus hyvissä ajoin ennen etävastaanottoa.

Etävastaanoton ajaksi kannattaa mennä rauhalliseen paikkaan, jossa yksityisyytesi on turvattu.

## **Etävastaanottokäynnin aikana**

Saat linkin etävastaanottoon tekstiviestinä tai sähköpostilla. Voit itse valita, osallistutko etävastaanotolle tietokoneella vai mobiililaitteella. Voit liittyä etävastaanotolle aikaisintaan 5 minuuttia ennen vastaanottoajan alkamista.

Etävastaanotolle kirjautuminen tapahtuu vahvan tunnistautumisen kautta. Tarvitset siihen pankkitunnukset tai mobiilivarmenteen. Jos yhteys katkeaa etävastaanoton aikana, pääset liittymään etävastaanotolle uudelleen samasta linkistä. Etävastaanottokäynnillä voi olla mukana myös läheisiä, mutta sovi tästä etukäteen ammattilaisen kanssa.

#### **Miten toimin, jos etävastaanottoyhteys ei toimi?**

Jos etävastaanoton yhteys ei toimi, katkaise yhteys ja kirjaudu uudelleen. Jos videoyhteys ei jostakin syystä onnistu, esimerkiksi kuva ja ääni eivät välity, ammattilainen soittaa sinulle.

## **Ohjeet etävastaanotolle liittymiseen**

1. Aloita etävastaanotto klikkaamalla sähköpostitse tai tekstiviestitse saamaasi linkkiä

Satakunnan hyvinvointialue - Olet saanut kutsun videopuheluun

Liity puheluun klikkaamalla alla olevaa linkkiä:

Liity puheluun

Etävastaanotto: Etävastaanotto Päivämäärä: 10:23 - 11:23 11.05.2023.

Satakunnan hyvinvointialue - Olet saanut kutsun videopuheluun. Etävastaanotto: Etävastaanotto. Päivämäärä: 10:23 - 11:23 11.05.2023. Liity videopuheluun: https://etuotteet.page.link /FU1KaTK4VUMhTJLG6

 $\tilde{C}$ Lataa esikatselu napauttamalla 2. Klikkaa "Tunnistaudu" ja tunnistaudu haluamallasi tavalla

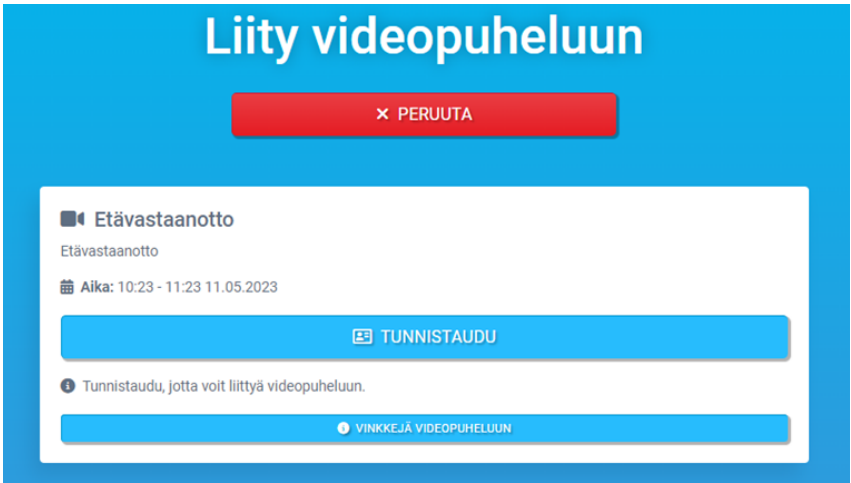

## **Etävastaanotto**

Etävastaanotto

菌 Aika: 10:23 - 11:23 11.05.2023

**E** TUNNISTAUDU

Tunnistaudu, jotta voit liittyä videopuheluun.

**O** VINKKEJÄ VIDEOPUHELUUN

3. Aloita etävastaanotto klikkaamalla "Aloita". Hyväksy kamera ja äänilaite, jos selaimesi sitä pyytää.

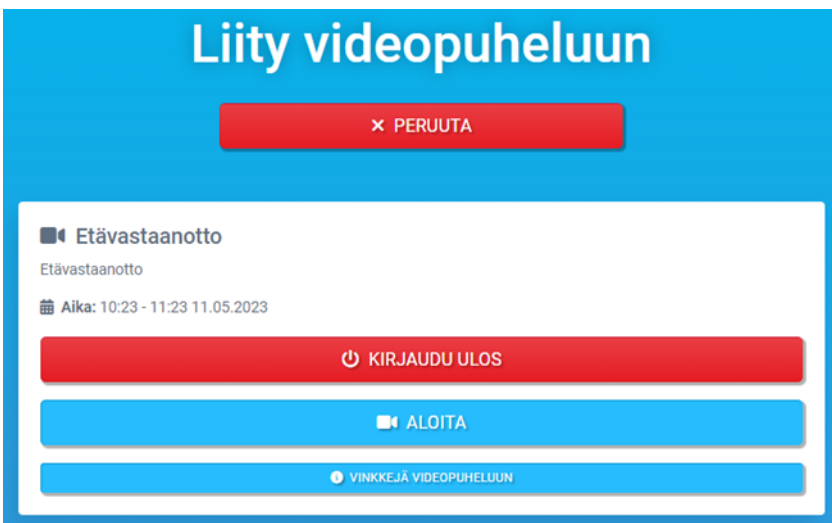

4. Liity web-selaimella

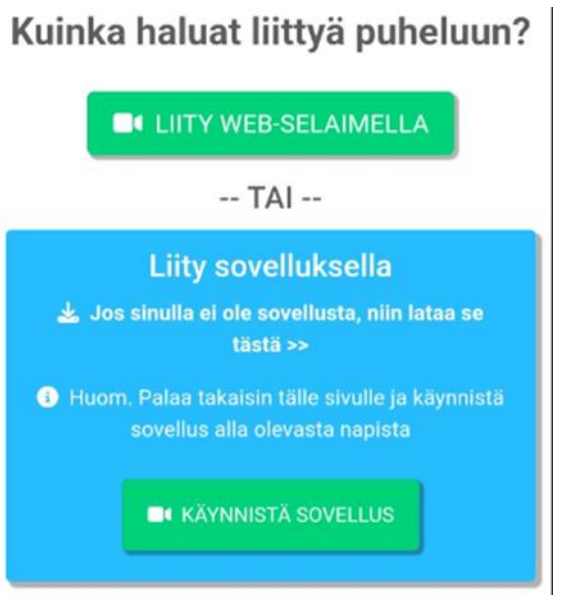

5. Lopeta etävastaanotto klikkaamalla punaista luurin kuvaa

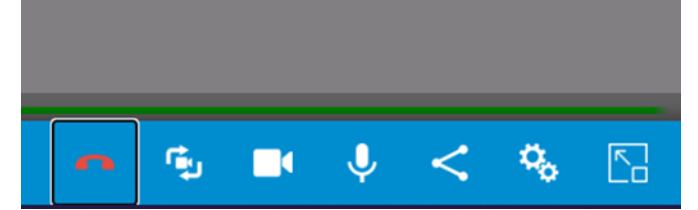

Yläreunassa on Viestit/Osallistujat –painike. Ammattilainen voi lähettää sinulle tiedostoja ja voit myös itse lähettää tiedostoja ammattilaisen pyynnöstä.